平成 25 年 12 月 15 日 東京北社会保険病院 総合診療科 南郷 栄秀 http://spell.umin.jp

目標:GRADE system を理解し,個々の論文から Summary of Findings table と GRADE evidence profile を作成することができる.

課題:あなたは診療ガイドライン作成委員である.以下の 4 つのクリニカルク エスチョンのうち 1 つを選び、家のグループのメンバーと協力して, GRADE system に従い, GRADE profiler を用いて, Summary of Findings table と GRADE evidence profile を作りなさい. 実践大会当日は、その作 成手順について発表を行う.

注) GRADE profiler とは, GRADE working group が無償で提供している 診療ガイドライン作成ソフトである.GRADE working group のサイト (http://ims.cochrane.org/revman/other-resources/gradepro/download)からダ ウンロード・インストールした上で作業する.

クリニカルクエスチョン:

- 1. COPD 患者は抗菌薬の予防投与を行うべきか (1COPD\_ProphylacticABx).
- 2.小児の下痢にプロバイオティクスを使用するべきか(2ChildrenDierrhea\_Proviotics)
- 3 .糖尿病性足感染は通常治療に G-CSF を加えた方がいいか. (3DiabeticFootInfection\_G-CSF)
- 4. 急性心筋梗塞を起こした患者は酸素を吸入した方がいいか. (4AMI\_Oxgen)

進め方:

①家ごとに,他の家と重なることのないように,4 つのテーマのうち 1 つを選ぶ.

2Google site 上に、クリニカルクエスチョンごとのフォルダが作成されている. 各フォルダ には,クリニカルクエスチョン(PICO で示したもの,RevMan を用いて作成した Forest plot と Funnel plot 付き), PICO に従って検索した結果集められた原著論文, 原著論文をもと に作成されたデータ入力済み RevMan ファイルが入っている.

注) RevMan (Review Manager) とは, Cochrane Collaboration が無償で提供しているシ ステマティックレビューの作成ソフト (http://ims.cochrane.org/revman)である.

- ③3 ページ以降の手順に従い,インストールした GRADE profiler を用いて,家ごとに選んだ クリニカルクエスチョンの RevMan ファイルを import する.家のメンバーで相談しアウト カムごとにバイアスの評価(Downgrade/Upgrade)を行い,その結果を入力した上で, Summary of Findings table と GRADE evidence profile を作成する.
- ④完成した Summary of Findings table(ファイル名:"SoF\_家の名前")と GRADE evidence profile (ファイル名: "GRADE\_EP\_家の名前")を南郷にメールで提出する.

⑤12 月 10 日(火)に一度,進捗状況を南郷に報告すること.

GRADE system についての詳細な解説は,以下のスライドを参考にするとよい. http://homepage3.nifty.com/aihara/how\_to\_use\_grade\_aihara\_20120426.ppt 特に,Downgrade/Upgrade については、スライド 33~69 で解説されている. 作業に必要な Grade profiler の使用法は、以下の url に説明がある. http://homepage3.nifty.com/aihara/GRADEproHelp.html

Risk of bias の bias 項目にはいくつかのバージョンがあるが,本課題では以下の項目で評 価する.

- 1. Random sequence generation (selection bias)
- 2. Allocation concealment (selection bias)
- 3. Blinding of patients?
- 4. Blinding of providers?
- 5. Blinding of data collectors?
- 6. Blinding of outcome adjudicators?
- 7. Blinding of data analysts?
- 8. Incomplete outcome data addressed?
- 9. Free of selective reporting?
- 10. Free of other bias?
- 11. Intention to treat analysis?

Risk of bias の評価について、詳しくはコクランハンドブックの「Table 8.5.c: Criteria for judging risk of bias in the 'Risk of bias' assessment tool」を参照のこと. 以下に説明がある. http://hiv.cochrane.org/sites/hiv.cochrane.org/files/uploads/Ch08\_Bias.pdf

EBM 実践大会は,pES club で 1 年間 EBM を学んだ集大成となるものである.これまでに 学んだこと全てを活用して取り組むこと.課題を進める上で不明な点,困ったことなどが生 じた場合には,早めにメーリングリスト上か,南郷に直接質問すること.

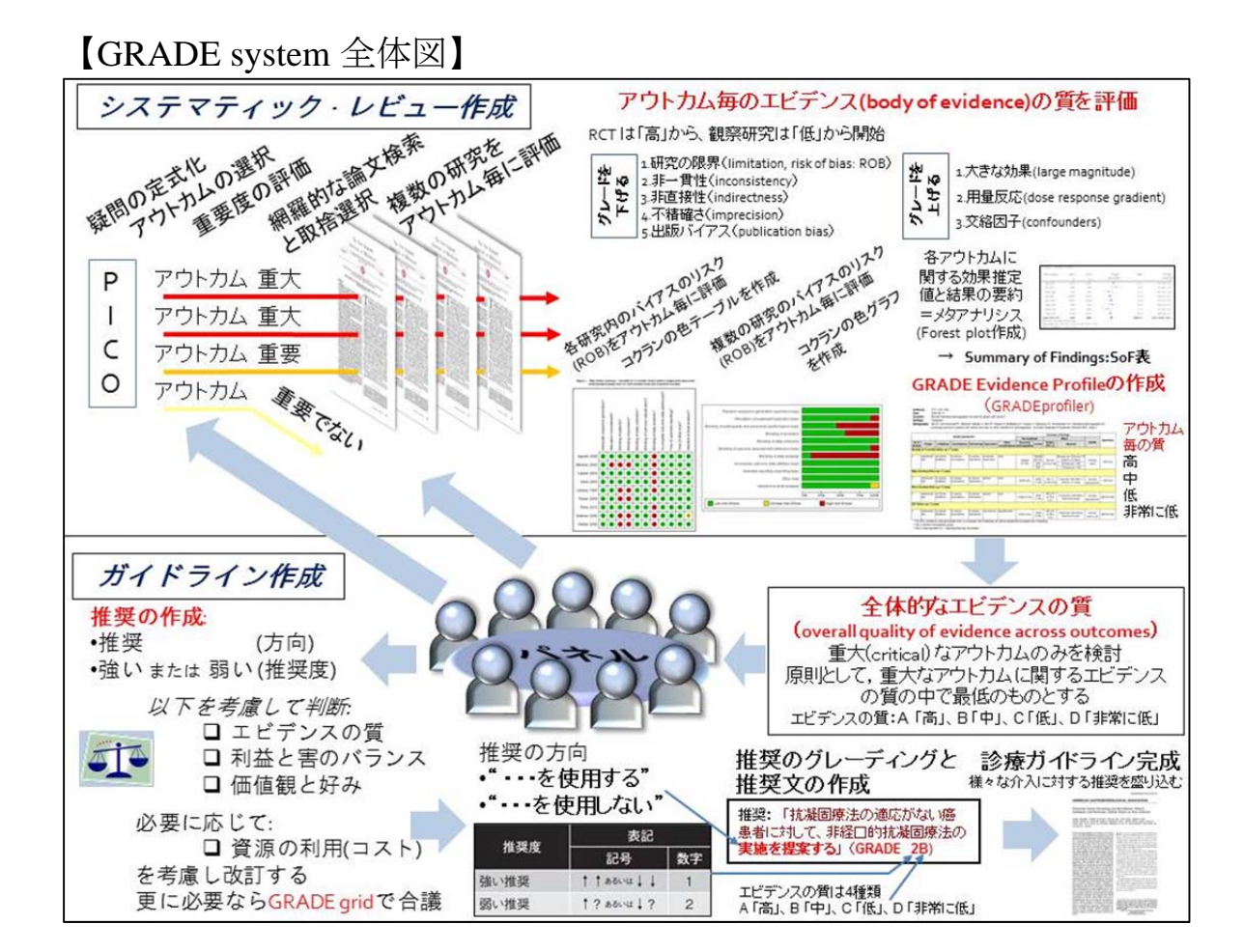

### 課題作成手順

①以下の url から GRADE profiler をダウンロードし,インストールする. http://ims.cochrane.org/revman/other-resources/gradepro/download

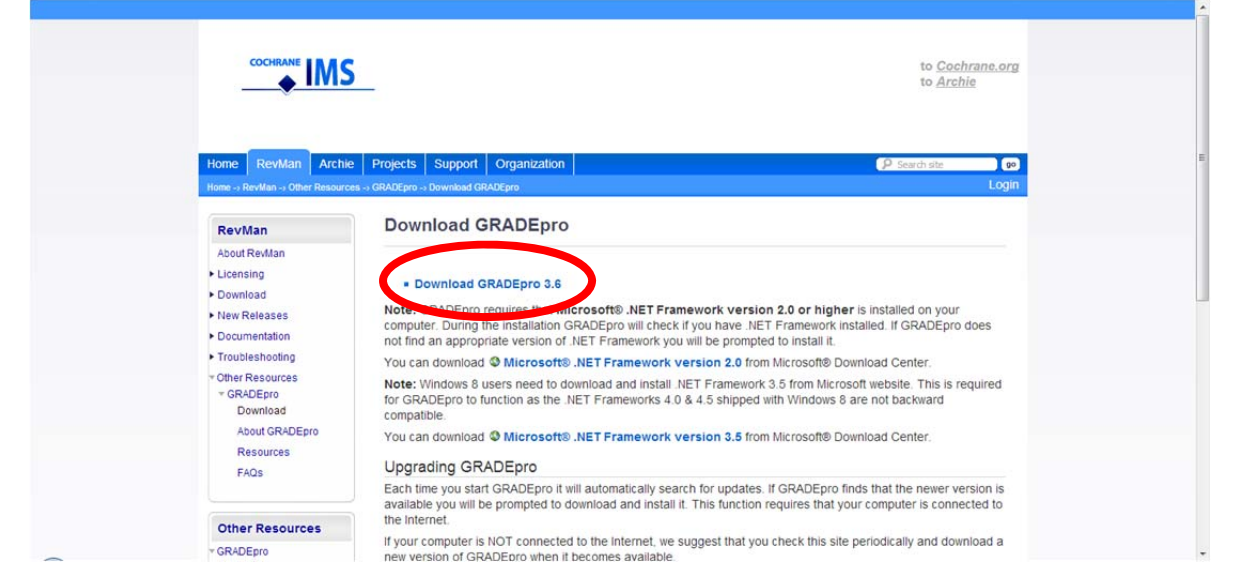

# ②GRADE profiler を開いたら, "New profile"をクリックする.

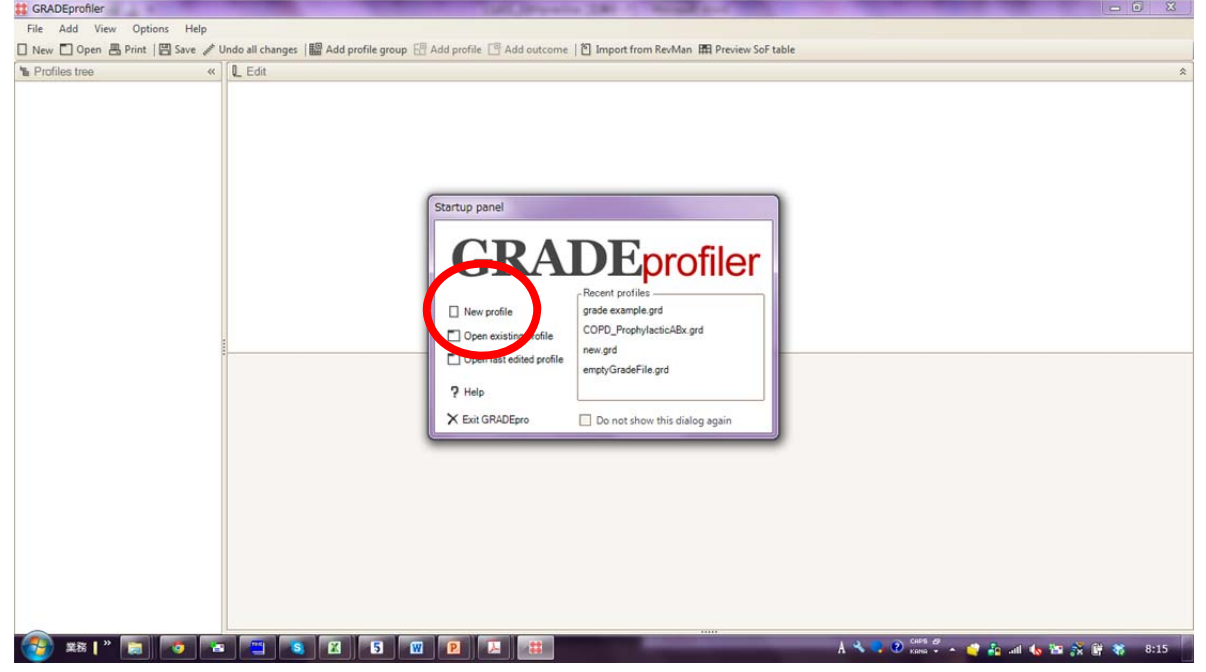

③タイトルを付けて保存する.

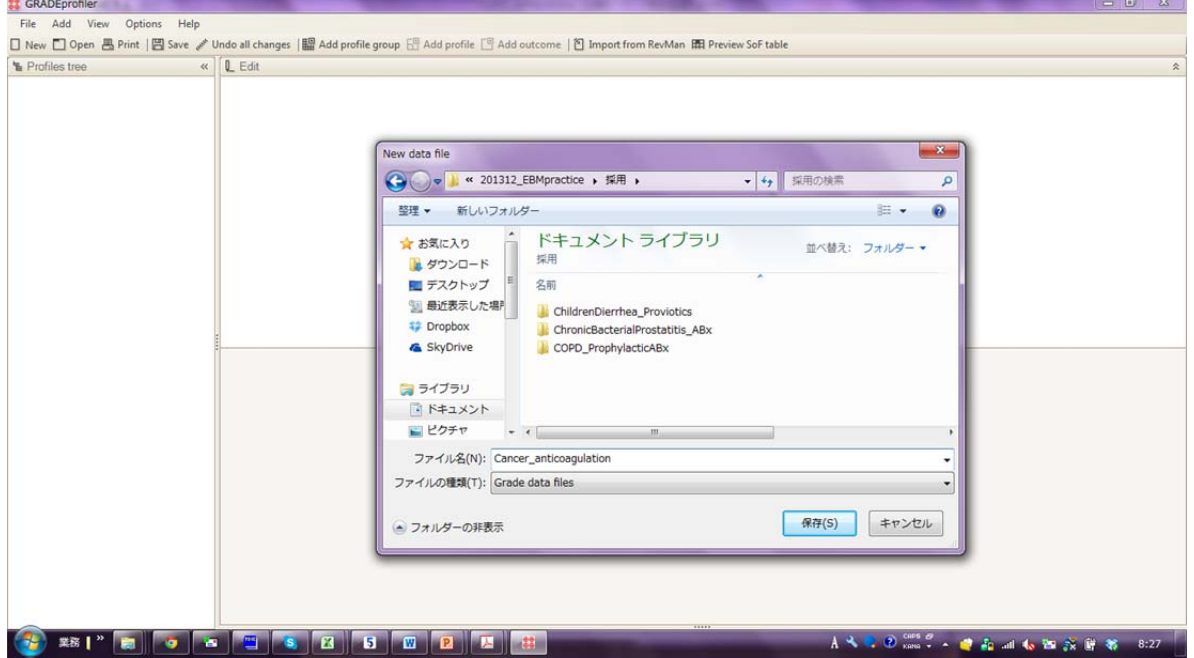

## ④"File-Import Form…-Review Manager file"をクリックする.

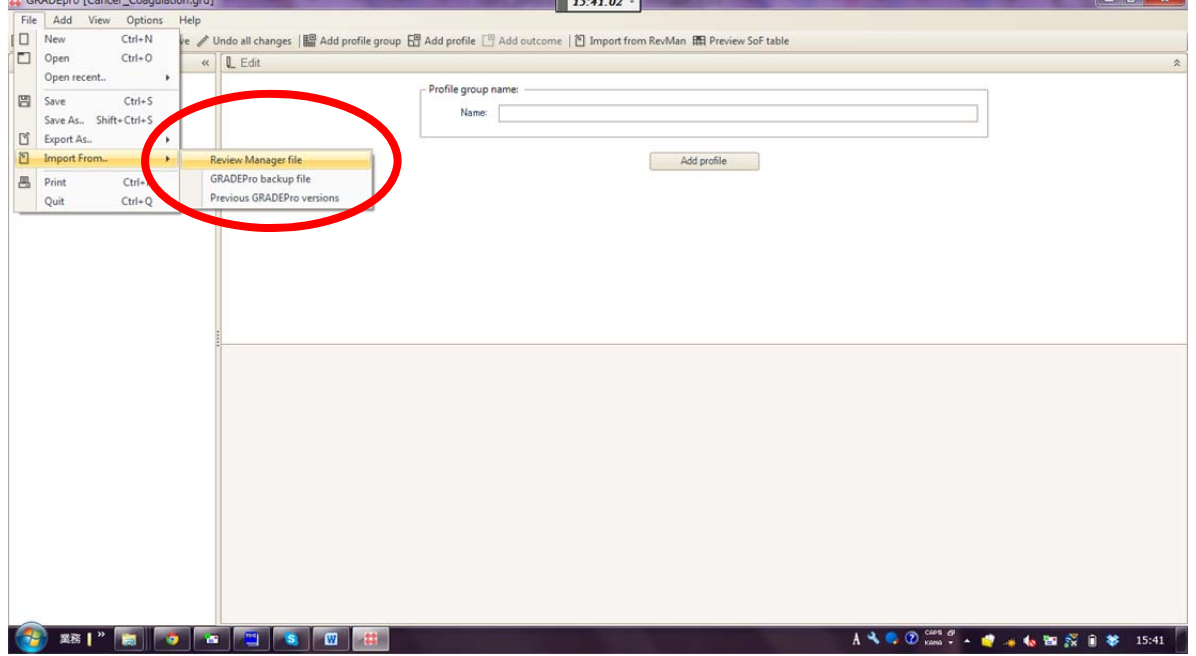

⑤家で選んだクリニカルクエスチョンのフォルダにある Review Manager 5 file を選択して開く.

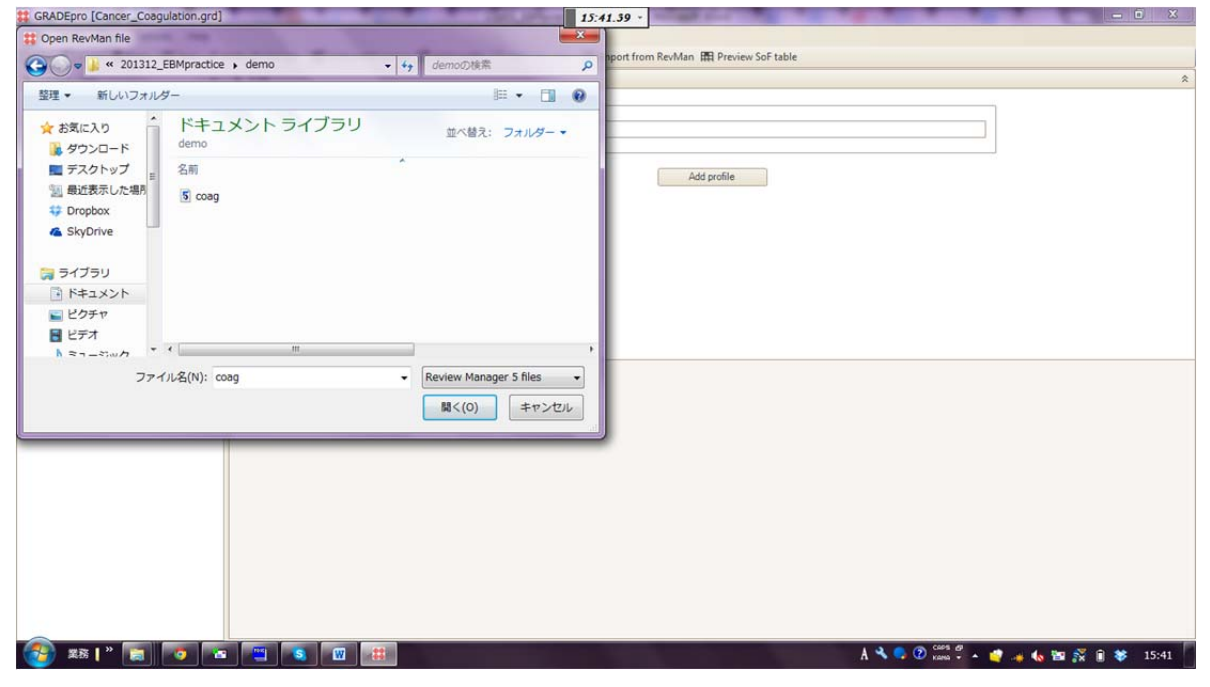

## $60$ 以下のように表示されるので, "OK"をクリックする.

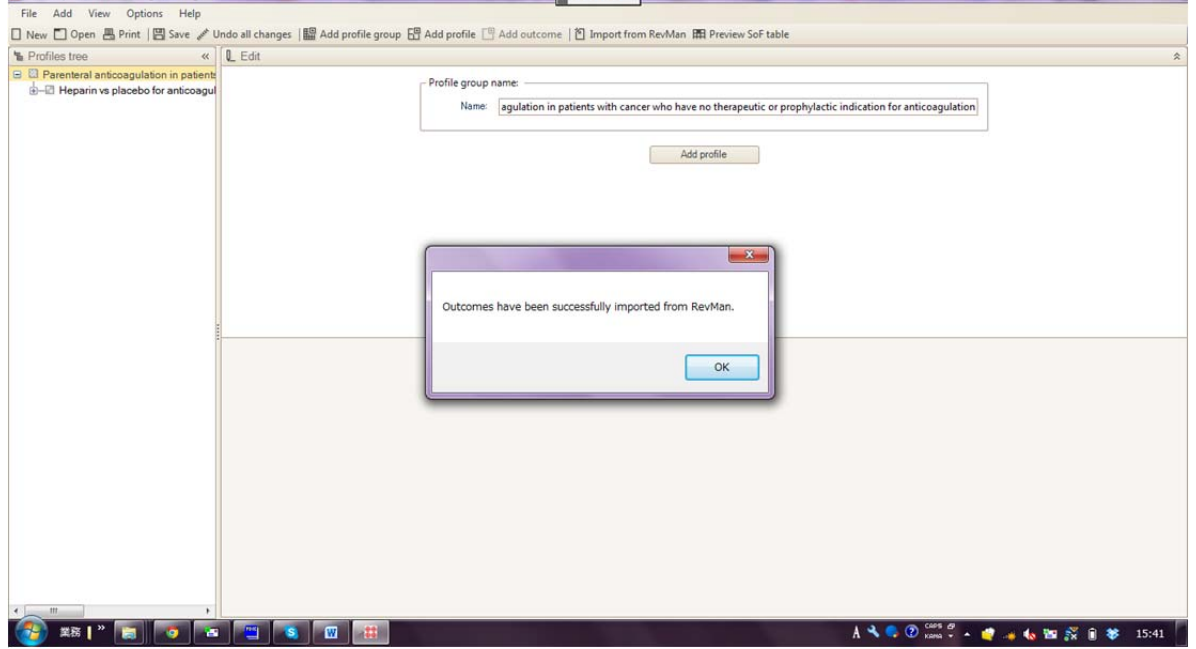

 $-6x$ 

⑦左カラムに表示された profile をクリックすると,右にその内容が表示される.

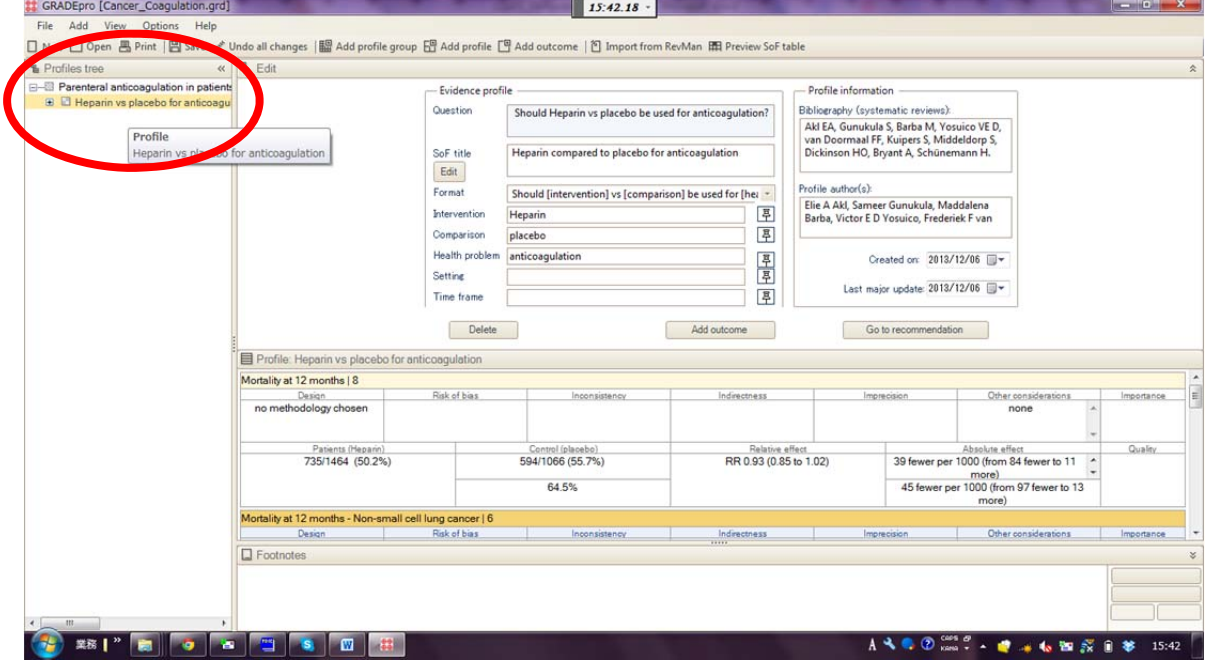

# 8DRisk of Bias をクリックするとこのような表示になる.

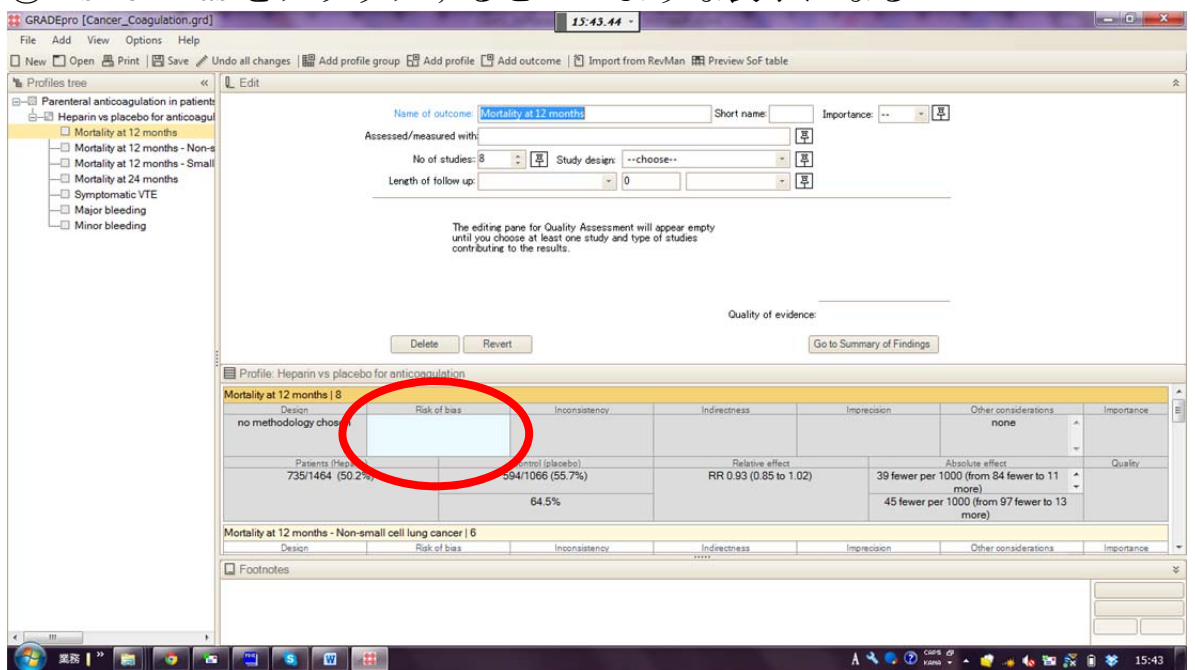

⑨上から 3 段目の"Study design"のところの"--choose--"をプルダウンして, ー<br>"randomized trials"を選ぶ

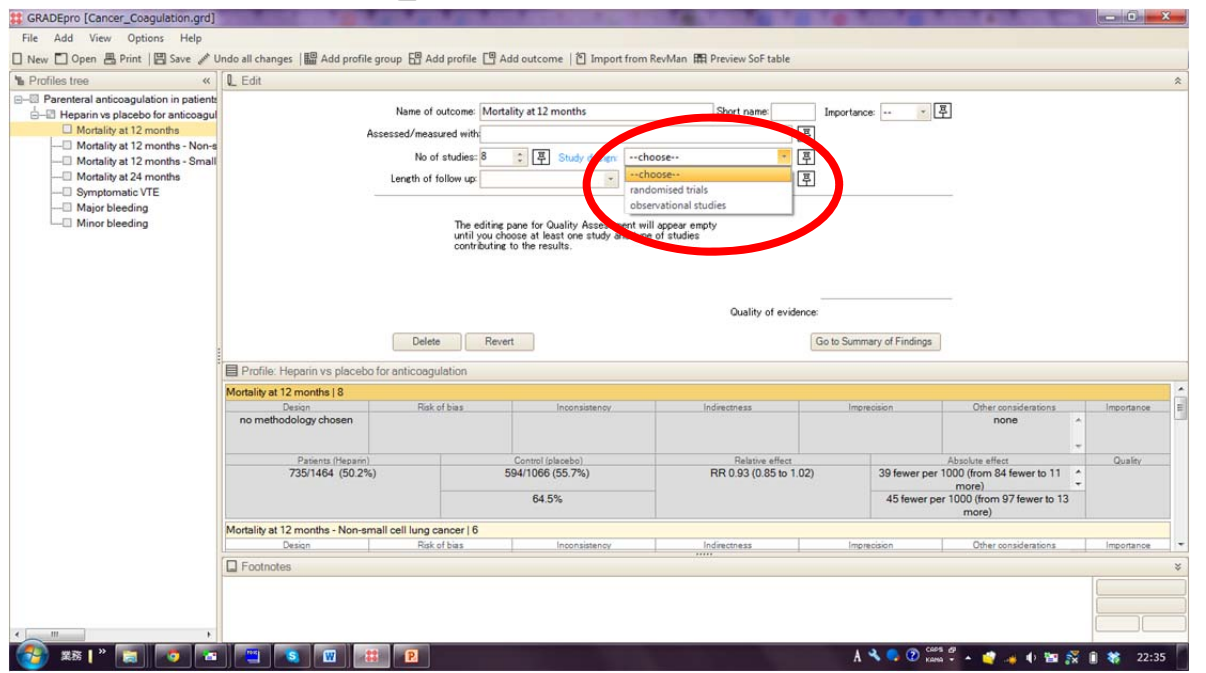

⑩すると,1 番目の outcome についての,"Downgrade quality of evidence"と "Upgrade quality of evidence"の項目が現れる.

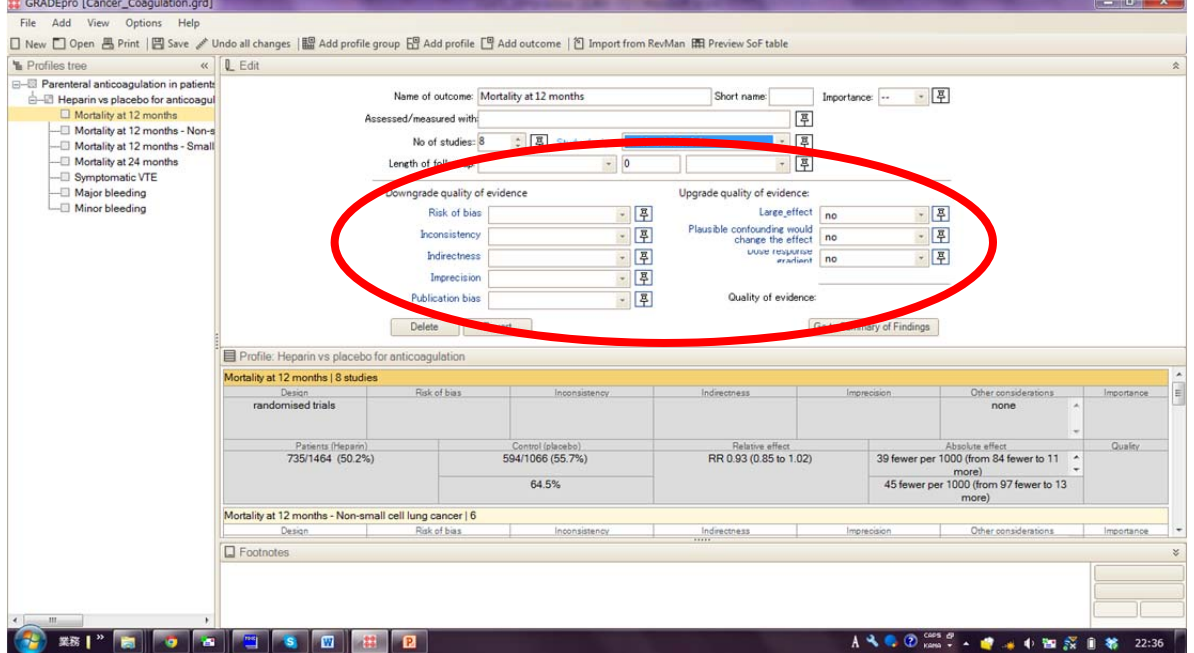

⑪Downgrade する 5 項目を 1 つずつプルダウンして選んでいく.

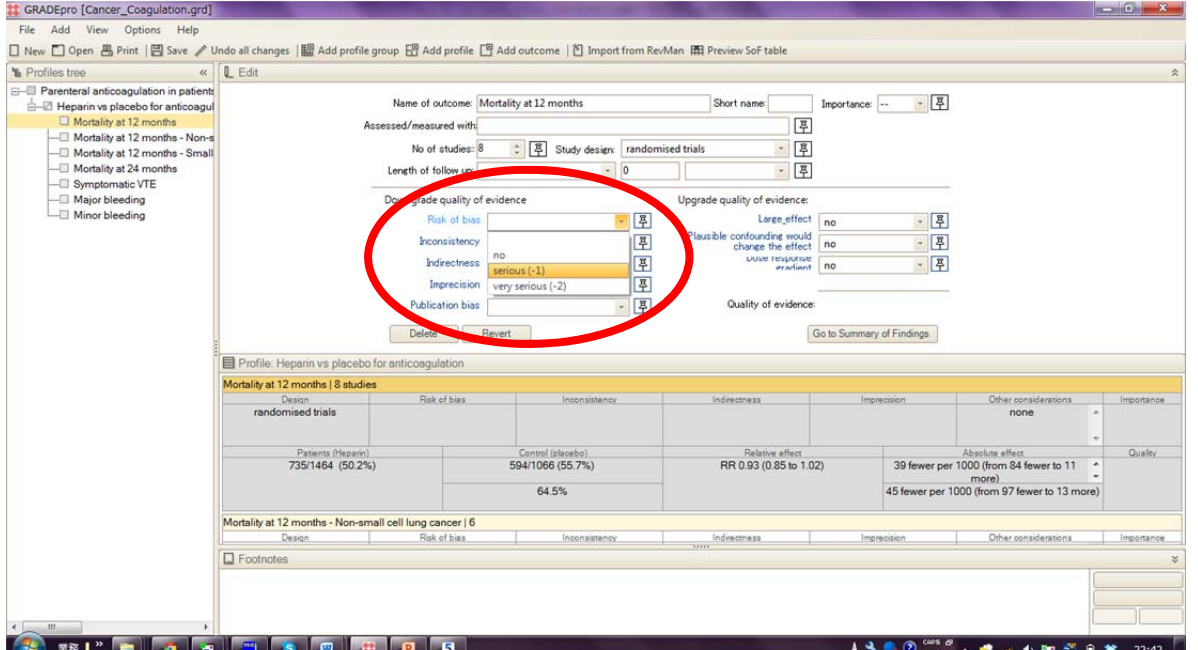

"serious(-1)"や "very serious(-2)"を選ぶと, footnote にコメントを入力するの が義務であるとのアラートが表示されるが、本課題では無視して"Save"ボタ ンを押して先に進んで良い.

⑫全部選択し終わるとこのようになる.Profile の表に 5 項目の Downgrade の評 価が入り,最終的な Quality が表示される.

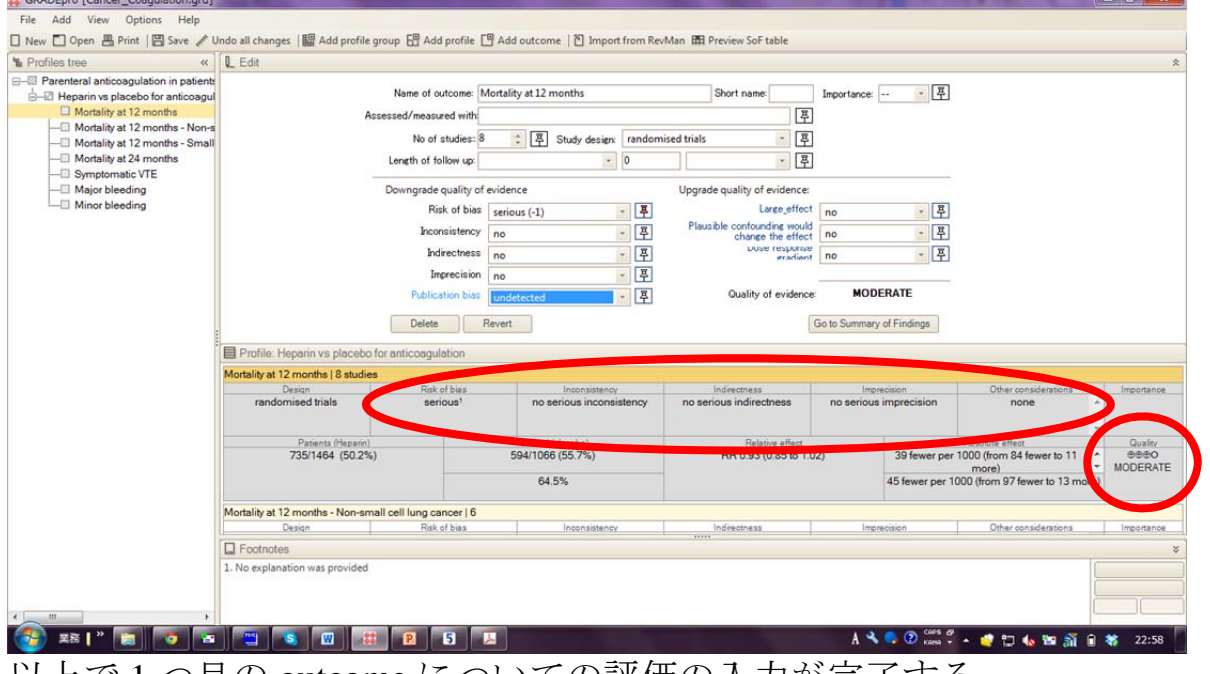

以上で 1 つ目の outcome についての評価の入力が完了する.

⑬2 つ目の outcome をクリックして,同様に Downgrade/Upgrade を入力してい

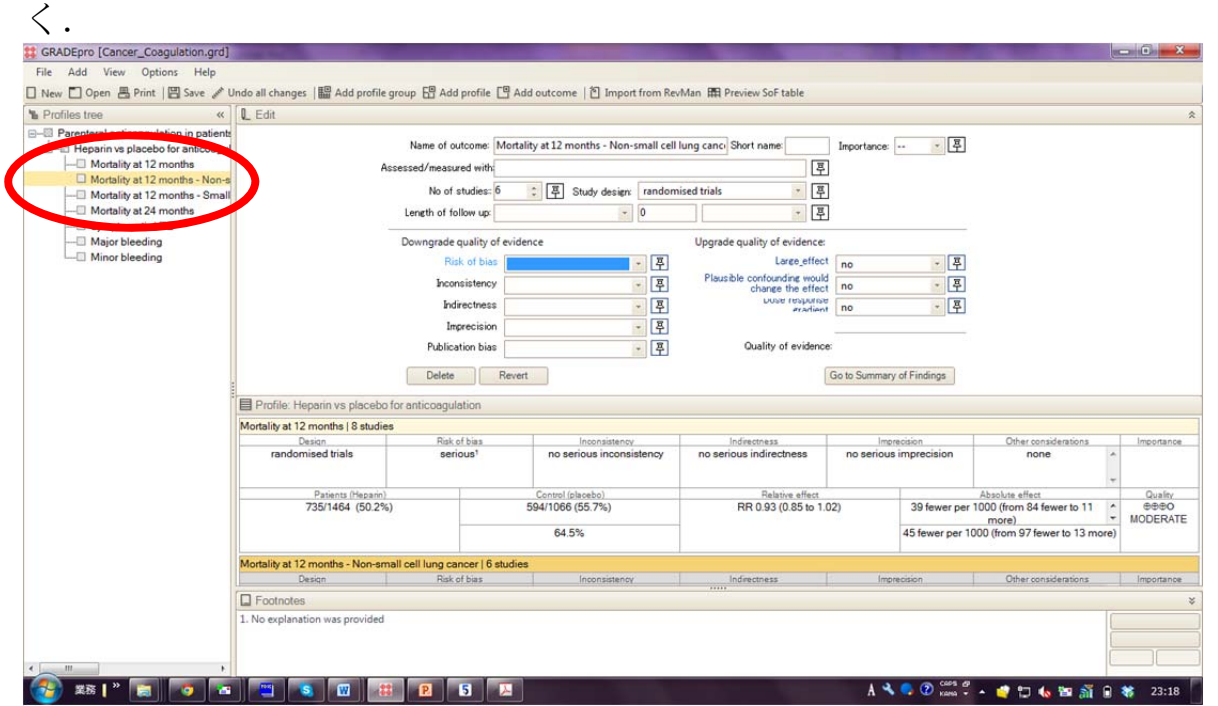

⑭全ての outcome について入力し終わったら,ツールバーにある"Preview SoF table"をクリックする.

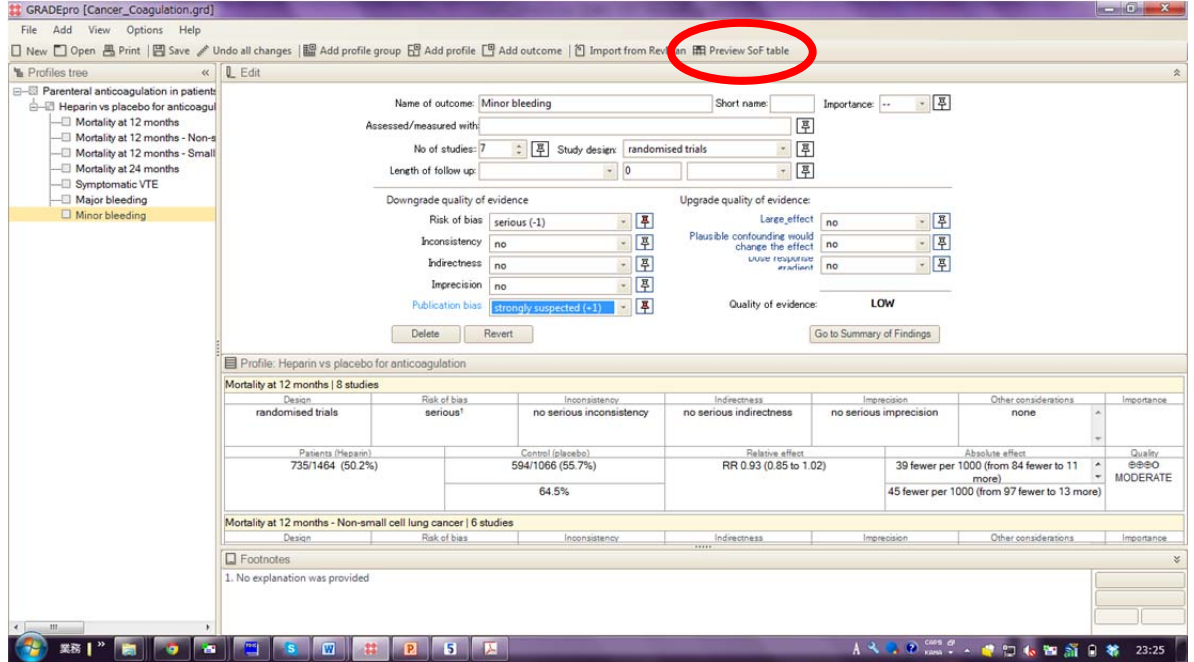

⑮"Export as"の"Summary of Findings table"を"Save as Image"で保存する. -<br>ファイル名け "SoF 家の名前(革語で)"とすろこと.

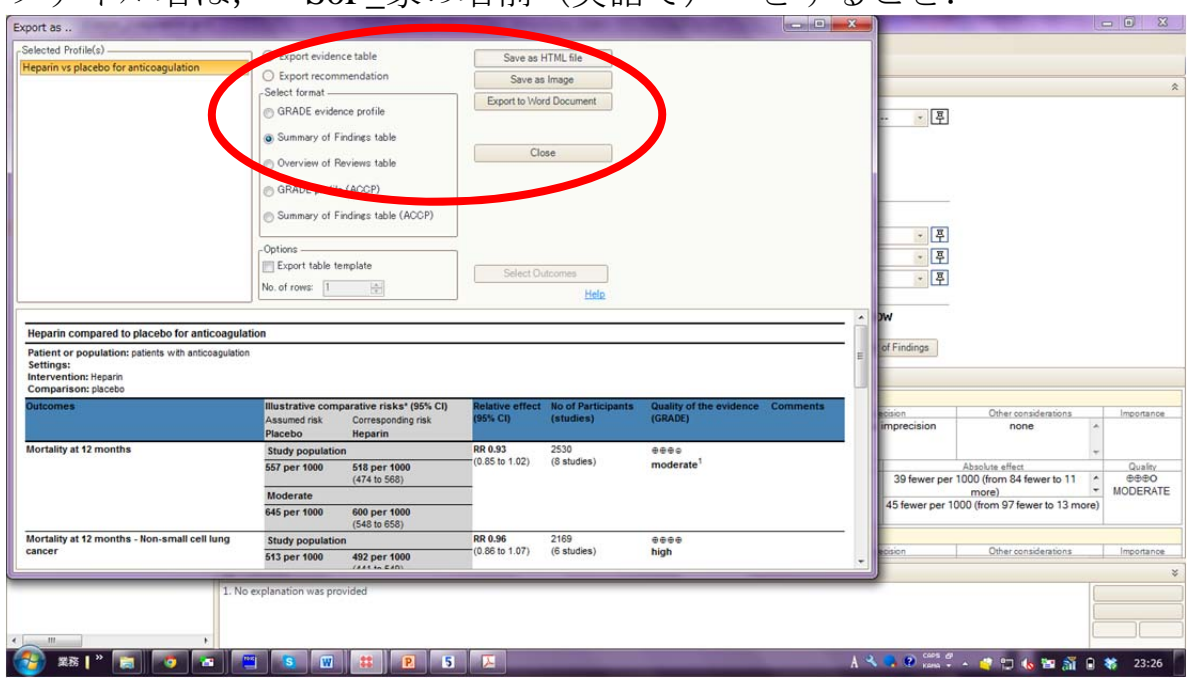

⑯続いて,"GRADE evidence profile"も同様に"Save as Image"で保存する. ファイル名は、 "GRADE EP 家の名前 (英語で) " とすること.

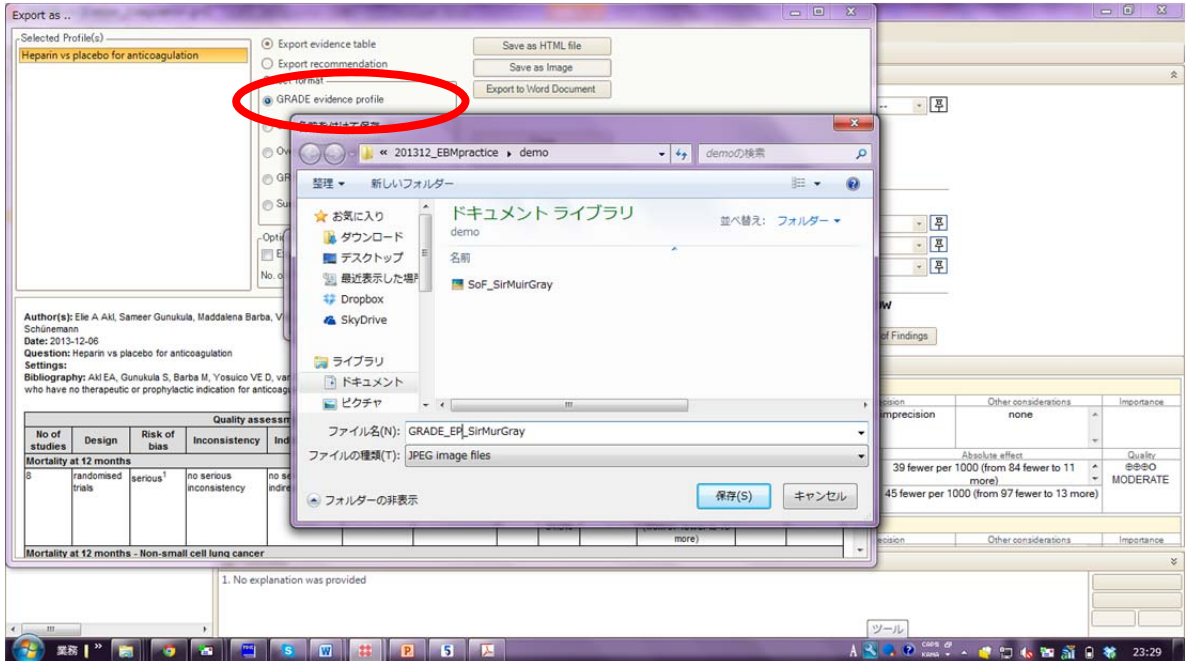

Summary of Findings table(ファイル名:"SoF\_家の名前")と GRADE evidence profile (ファイル名: "GRADE\_EP\_家の名前")を南郷に提出する.

#### Summary of Findings table とは、以下のような表である.

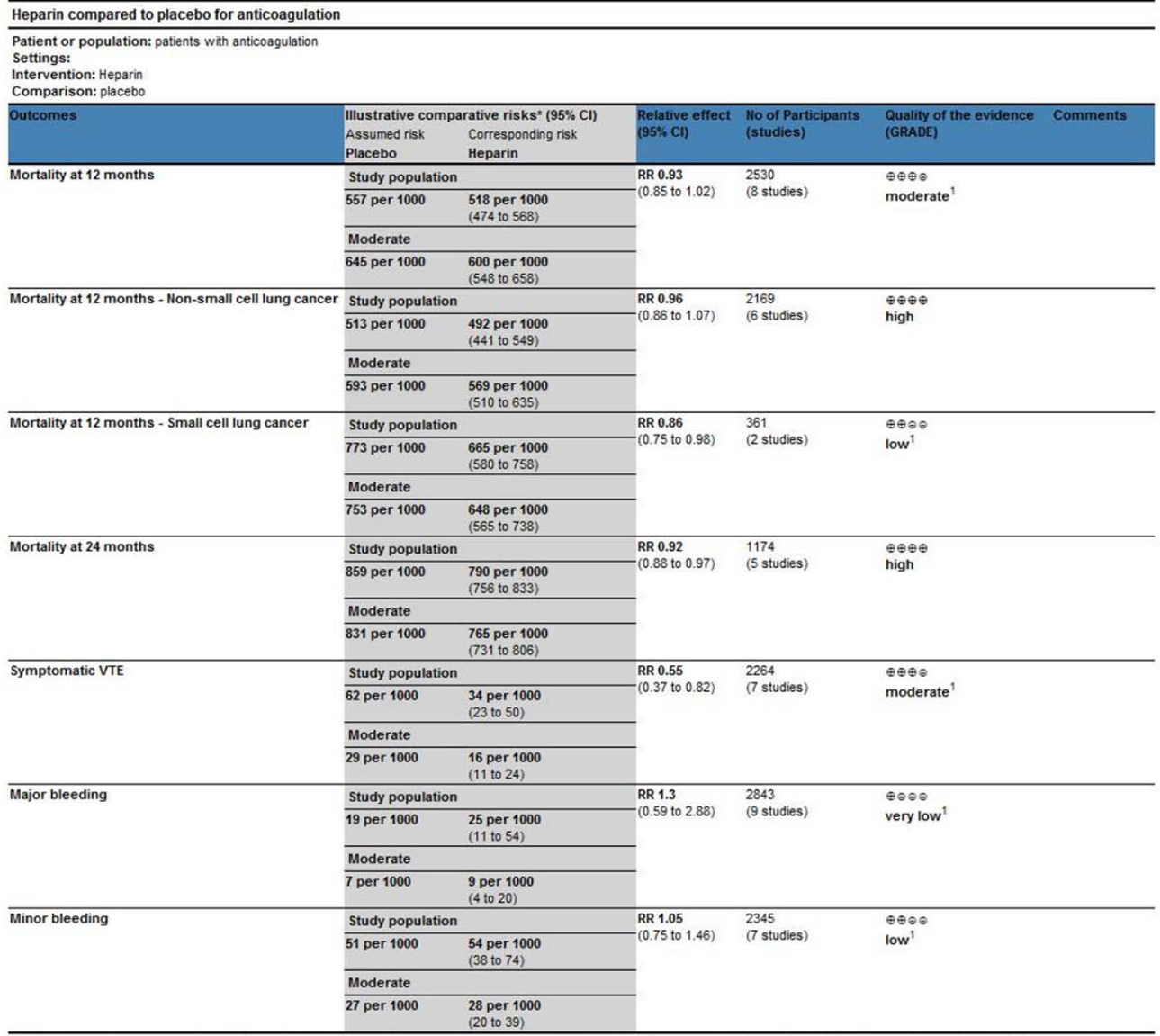

\*The basis for the assumed risk (e.g. the median control group risk across studies) is provided in footnotes. The corresponding risk (and its 95% confidence interval) is based on the assumed risk in the comparison group an

CI: Confidence interval; RR: Risk ratio;<br>GRADE Working Group grades of evidence

GRADE Working Group grades of evidence<br>High quality: Further research is very unlikely to change our confidence in the estimate of effect.<br>Moderate quality: Further research is welves to have an important impact on our con

### GRADE evidence profile とは、以下のような表である.

Author(s): Elie A Akl, Sameer Gunukula, Maddalena Barba, Victor E D Yosuico, Frederiek F van Doormaal, Saskia Kuipers, Saskia Middeldorp, Heather O Dickinson, Andrew Bryant, Holger<br>Schünemann<br>Question: Heparin vs placebo f

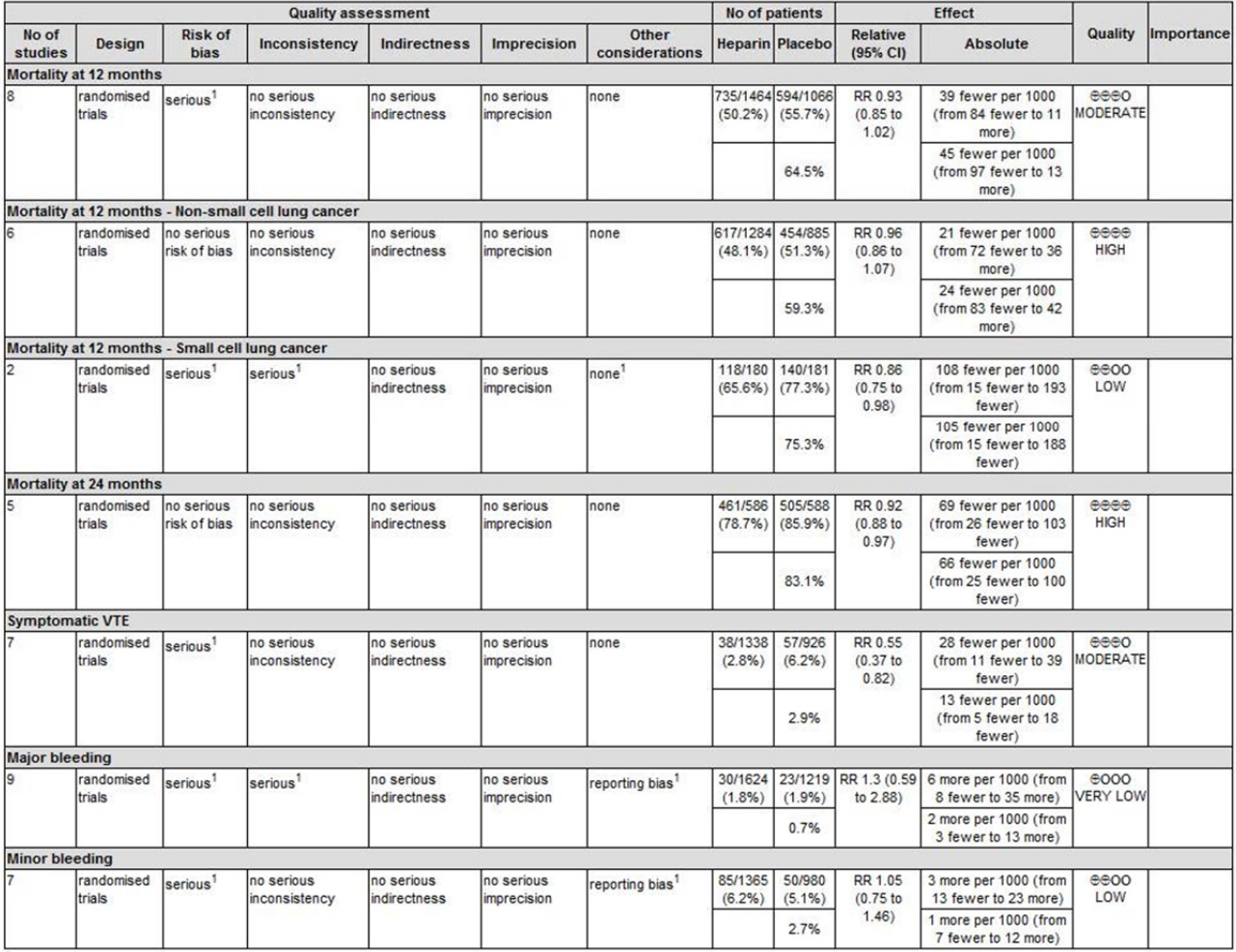

<sup>1</sup> No explanation was provided